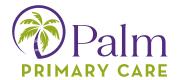

## **Completing Patient Portal Enrollment:**

\*Must provide a valid email to your clinic to have portal access activated and to receive this email. This is the initial email you will receive from no-reply@eclinicalmail.com. Click on "Set up Portal Account" to continue. Save this portal website for future reference.

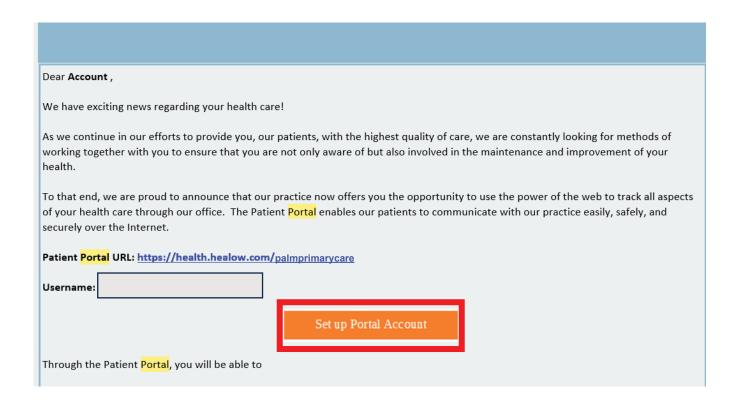

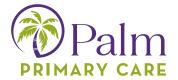

The system will then ask you to validate your identity by either entering a code that is texted to you, or a code that is given via a phone call.

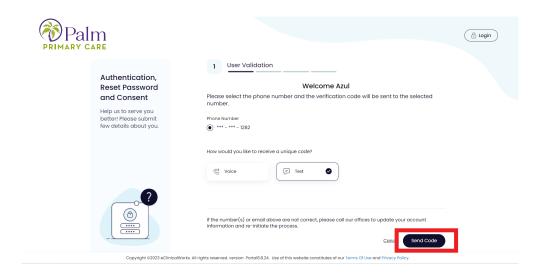

Once received, enter that verification code in the space below

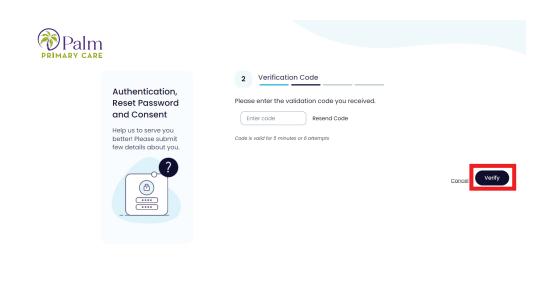

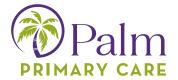

The system will then ask you to set/select a password.

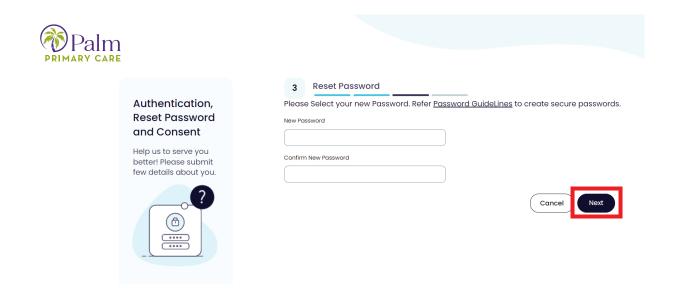

Once completed, the system will ask you to sign 2 consent forms: one for eCW and one for us here at PPC. After clicking Agree & Next, registration will be complete, and the system will take you to the home screen.

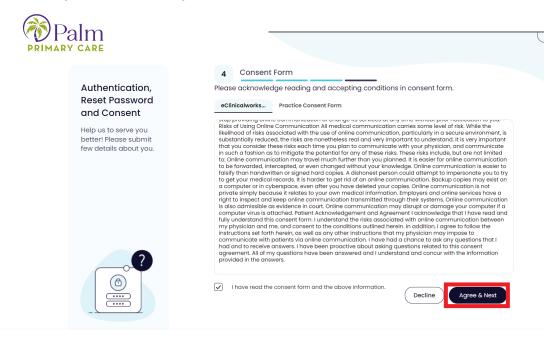